# <span id="page-0-0"></span>**How to enable video support on VoipNow for calls between extensions**

Applies to VoipNow 3 and higher!

Video calls between extensions are possible as long as you are using a VoipNow server and the terminals have video cameras. However, if you want to make public video calls through your carriers, you need to ask them if they are able to transport such calls.

# **Enable video codecs on your VoipNow server**

**STEP 1:** Log in as admin in the web interface and go to **Unified Communications** in the left navigation panel.

**STEP 2:** You will be redirected to the **Unified Communications Settings** page where you need to select **Zero Priority**.

**STEP 3:** Under the **General** tab, you will find the **Allowed phone extension codecs** option. Here you have to enable codecs H.261, H.263, H.263 enhanced, H. 264, VP8 and VP9 (starting with VoipNow 5) as shown below.

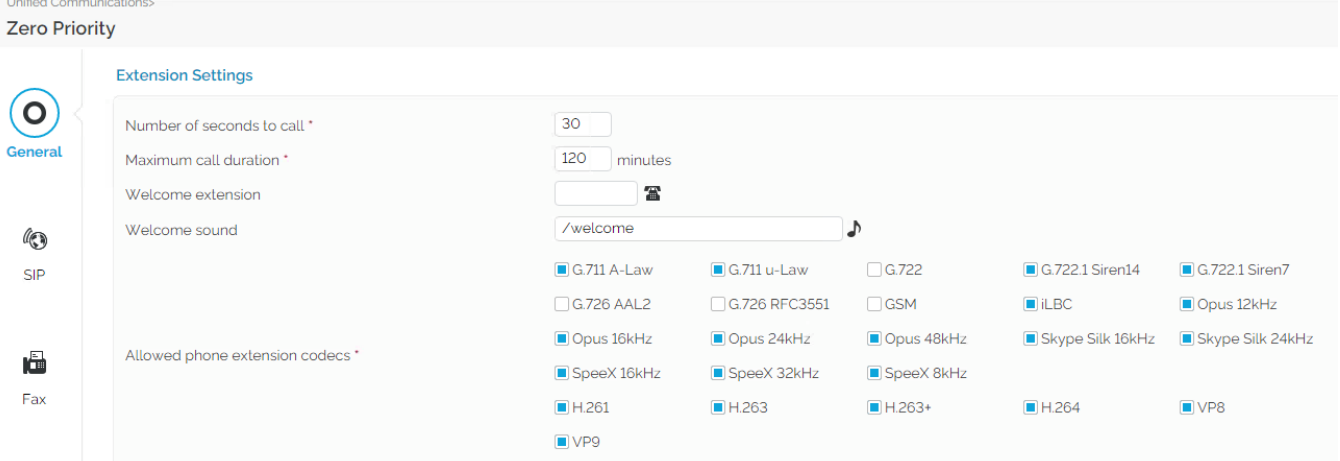

### **Enable video codecs on each extension**

**STEP 1:** Open the management page of each extension which is supposed to make video calls.

**STEP 2:** In the **Tools** area, click on the **Provisioning and SIP** icon.

**STEP 3:** Enable all the codecs available in the **Allowed codecs** option as shown below.

#### **SIP Preferences**

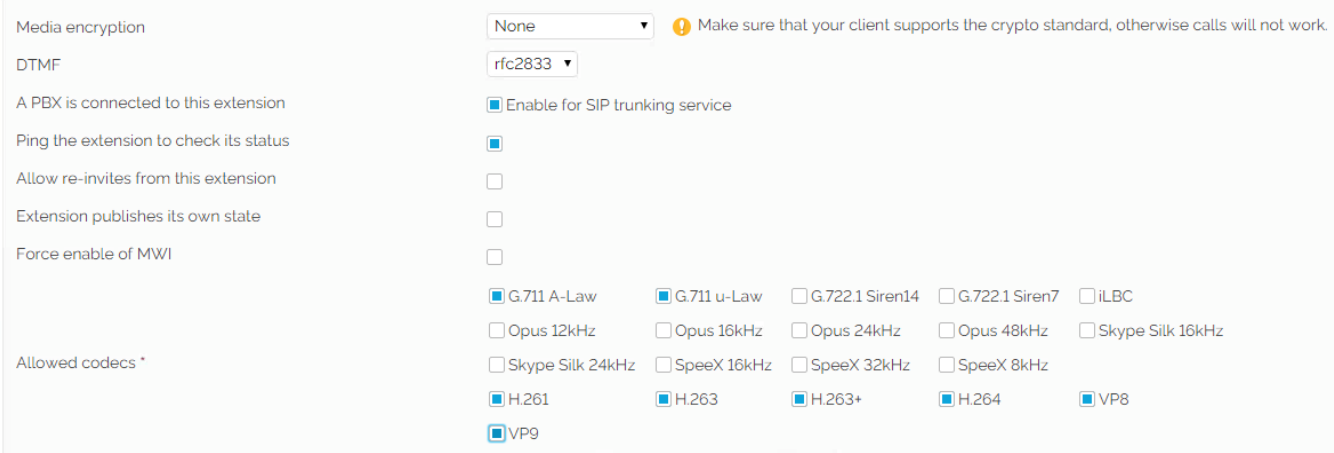

As soon as all modifications have been saved, video support will become available for calls between extensions.

## Related articles

- [How to enable video support on VoipNow for calls between extensions](#page-0-0)
- [How to debug incoming calls](https://wiki.4psa.com/display/KB/How+to+debug+incoming+calls)
- [Troubleshooting calls and debug steps](https://wiki.4psa.com/display/KB/Troubleshooting+calls+and+debug+steps)
- [Troubleshooting busy tone when trying to call](https://wiki.4psa.com/display/KB/Troubleshooting+busy+tone+when+trying+to+call)
- [How to debug 504 gateway timeout](https://wiki.4psa.com/display/KB/How+to+debug+504+gateway+timeout)